# UNIVERSAL IO-LINK HANDHELD MASTER

## **IOL-PORTABLE**

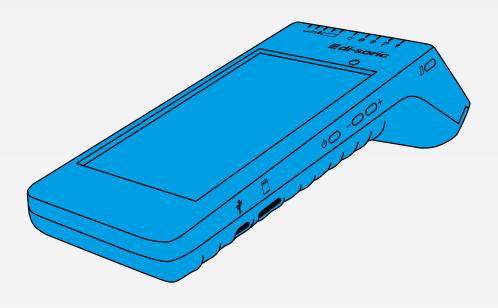

600008-0000EN · Rev 1 · 2020/07

USER MANUAL

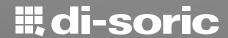

## **TABLE OF CONTENTS**

| 1 INTRODUCTION                             | 3  |
|--------------------------------------------|----|
| 1.1 Validity of documentation              | 3  |
| 1.2 Who should use this documentation      | 3  |
| 1.3 Safety information                     | 3  |
| 1.4 Warranty and repair                    | 3  |
| 2 STRUCTURE                                | 4  |
| 3 DESCRIPTION                              | 5  |
| 3.1 Contents of the box                    |    |
| 4 FEATURES                                 | 6  |
| 4.1 General                                | 6  |
| 4.2 IO-Link interface                      | 6  |
| 4.3 IODD file administration               | 6  |
| 4.4 Configuration file administration      |    |
| 4.5 Button function                        | 6  |
| 4.6 Electrical ratings                     |    |
| 4.7 Battery info                           |    |
| 4.8 LED function                           |    |
| 4.9 Environmental                          |    |
| 4.10 Approval and markings                 |    |
| 4.11 Accessories                           | 8  |
| 5 UNBOXING                                 | 9  |
| 5.1 Switch ON your IOL-Portable            |    |
| 5.2 Screen gestures                        |    |
| 5.3 General info                           | 9  |
| 6 SOFTWARE                                 | 10 |
| 6.1 Funktion                               |    |
| 6.2 Example of Connected Ultrasonic sensor | 16 |

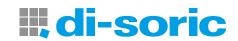

#### 1 INTRODUCTION

This manual is a reference guide for IOL-Portable. It describes how to set up and use the product for its intended use.

#### 1.1 VALIDITY OF DOCUMENTATION

This manual is valid only for IOL-Portable and until any new documentation is published. It describes the function and operation of the product for its intended use.

#### 1.2 WHO SHOULD USE THIS DOCUMENTATION

This manual contains all the information you need for commissioning and operating the IOL-Portable and must be read and completely understood by specialized personnel dealing with IOL-Portable.

We highly recommend that you read the manual carefully before starting to use the IOL-Portable. Save the manual for future use. The installation manual is intended for qualified technical personnel.

#### 1.3 SAFETY INFORMATION

| Hospitals, electronic implants and pacemakers | Do not use or place device near any medical device.  Anyone who is fitted with an electronic implant or pacemaker must hold the device on the opposite side as a precaution when the device is on.                                                                                                    |
|-----------------------------------------------|----------------------------------------------------------------------------------------------------|
| Fire hazard                                   | Do not leave your device near heat sources such as radiators or cookers.  Do not leave your device charging near flammable materials as there is a risk of fire.                                                                                                    |
| Contact with liquid                           | Do not expose the device to liquid or touch it with wet hands. Any damage caused by liquid may be irreparable.                                                                                                    |
| Batteries                                     | The device contains Li-ion batteries. Do not disassemble the device. Do not destroy the batteries. Never use battery that have been damaged. Leave batteries away from magnetic objects as the latter might cause a short circuit (between the positive and negative terminals of the batteries) and destroy battery and device. As a general rule, you shoud not expose the batteries to very high or low temperatures, (below 0°C or above 45°C). |
| Shock and impact                              | Handle and use your device with the utmost care. Protect your device. Shocks and impacts may damage it. Part of the device is made of glass and might break if the device is dropped or is subject to severe impact. Do not touch the display with sharp objects.                                                                                                    |
| Maintenance                                   | Cleaning: dry cloth only. Do not disassemble device.                                                                                                    |
| General                                       | Protection provided by the equipment may be impaired if used in a manner not specified by the manufacturer                                                                                                    |

#### 1.4 WARRANTY AND REPAIR

di-soric warrants that the product is free from material and manufacturing defects.

The product may be repaired by the manufacturer only.

The product must be sent to di-soric for repair.

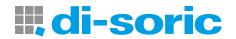

## 2 STRUCTURE

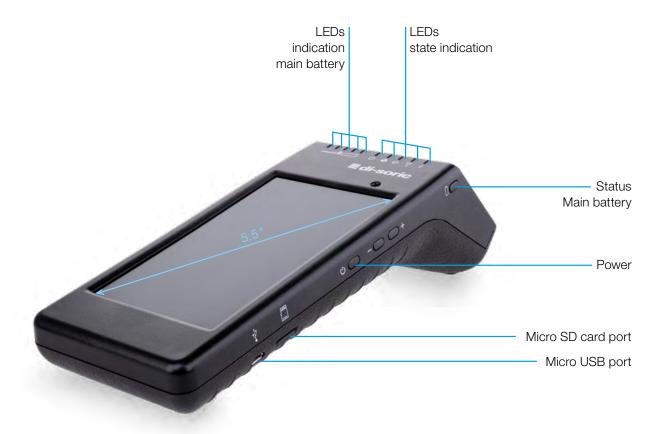

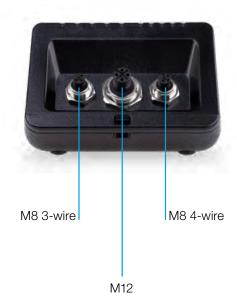

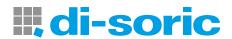

#### **3 DESCRIPTION**

The IOL-Portable is the Industry 4.0 portable, self-powered and user friendly configurator for IO-Link sensors that accesses your sensor data and manages its parameters. There is no need for a PC and dedicated software.

Through a 5.5 in HD touchscreen display and dedicated Apps you can now:

- Have access to an advanced diagnostic, showing operating hours, number of detections, operating cycles and alarms
- Verify your sensor status, including current temperature, quality of run and process data
- Easily change the operating sensor parameters to better meet the process requirements (switchpoint mode, sensing distance, timing functions, PNP/NPN/push-pull, NO/NC). It is also possible to add favourite parameters to the homepage.
- Automatically download IODD files, through Wi-fi. As soon as you plug the sensor to one of the 3 connectors on the top of the device, if the IODD file is not already on the device memory, it automatically connects to the download area and shows all the data of the sensor.

Thanks to these innovations you can now manage and optimize your sensor very quickly and improve your processes and predictive maintenance.

#### 3.1 CONTENTS OF THE BOX

- IO-Link Hand Held Master
- Cable with hooks 0.3 m with connector M12, 4 poles
- Protective holster
- Micro-USB Cable
- Quick Start Guide

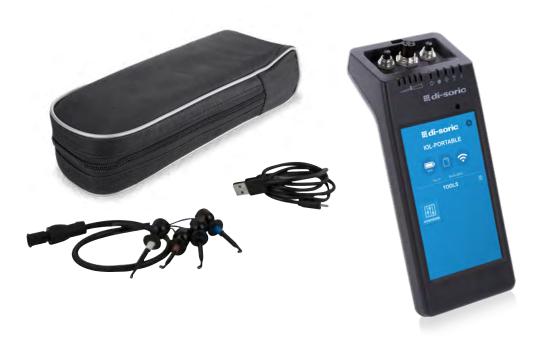

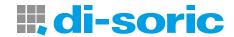

## **4 FEATURES**

#### **4.1 GENERAL**

| Product description                  | IOL-Portable       |
|--------------------------------------|--------------------|
| Body                                 | Polycarbonate      |
| Dimensions (H x L x W)               | 62 x 222 x 90 [mm] |
| Weight                               | 600 g              |
| Screen size                          | 5.5 in             |
| Shipping weight (including bag etc.) | 800 g              |

#### **4.2 IO-LINK INTERFACE**

| Supply voltage                | 24VDC +/- 20%                                                             |
|-------------------------------|---------------------------------------------------------------------------|
| Max load                      | 80mA/Short circuit protected                                              |
| SIO2 output test              | Led indicated SIO2 (Standard Input Output 2) logic state (pull down only) |
| Incorrect polarity protection | Yes                                                                       |
| Connectors to sensor          | Plug types: M8 3-wire, M8 4-wire, M12                                     |
| IO-Link protocol support      | IO-link v1.1                                                              |

#### 4.3 IODD FILE ADMINISTRATION

| Wi-Fi                         | Import IODD file via IODDfinder     |
|-------------------------------|-------------------------------------|
| Micro SD card (not includded) | Import IODD file from Micro SD card |

#### 4.4 CONFIGURATION FILE ADMINISTRATION

| Micro SD card (not inclulded) | Save and load device configuration files |
|-------------------------------|------------------------------------------|
| Internal memory               | Save and load device configuration files |

#### 4.5 BUTTON FUNCTION

| Battery status | Short press will indicate battery level for 5 sec.                                              |
|----------------|-------------------------------------------------------------------------------------------------|
| + (plus)       | Reserved for future use                                                                         |
| - (minus)      |                                                                                                 |
| Power button   | Hold for 3 sec to power on / off your IOL-Portable<br>Short press to switch on / off the screen |

#### 4.6 ELECTRICAL RATINGS

| Standard charger via micro USB | 5V/1A or PC USB port |
|--------------------------------|----------------------|
|--------------------------------|----------------------|

## 4.7 BATTERY INFO

| Operating time            | Normal operation: > 5 hours                              |
|---------------------------|----------------------------------------------------------|
| (connected to sensor)     | Screen off: > 22 hours                                   |
| Standby time              | Device completely off: 6 months                          |
| Internal batteries        | 3.8V/10Ah (2x3,5Ah + 3Ah) (LI-ION)                       |
| Charge time               | 5V/1A standard charger via USB mini connector: <10 hours |
| Battery expected lifetime | 60% capacity after 500 cycles                            |

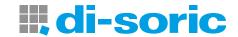

## 4.8 LED FUNCTION

| Battery LED  | s (green) |                                                                                                    |
|--------------|-----------|----------------------------------------------------------------------------------------------------|
| Flashing     | 11111     | When the device is connected to power, it flashes from the first LED on the left to the other LEDs on the right and indicates that the main battery is being charged. |
| Steady on    | Ш         | After briefly pressing the battery status button, it indicates the status of the charge of the main battery. Each LED indicates around 20% of the charge.             |
| Flashing     | 11111     | The main battery is almost discharged. Please recharge your device                                                                                                    |
| Power LED    | (green)   |                                                                                                    |
| Steady on    | 1         | The device is switched on                                                                                                    |
| IO-Link LED  | (green)   |                                                                                                    |
| Flashing     | 1         | IO-Link communication is ready, the sensor is not connected or it does not have IO-Link communication enabled                                                         |
| Steady on    |           | IO-Link communication is established with the IO-Link sensor connected                                                                                                |
| Error LED (r | ed)       |                                                                                                    |
| Flashing     | 1         | Error (short circuit, data transmission error, overload)                                                                                                    |
| 01001 = 5 (  | range)    |                                                                                                    |
| SIO2 LED (o  |           |                                                                                                    |
| Steady       | ı         | Status of the switching input output 2 of the sensor                                                                                                    |
|              | range)    | Status of the switching input output 2 of the sensor                                                                                                    |

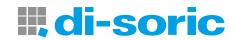

#### **4.9 ENVIRONMENTAL**

| Operational environment | To be used in indoor applications only |
|-------------------------|----------------------------------------|
| IP-rating               | IP30                                   |
| Ambient air temperature | Charging: 10 to + 35°C                 |
|                         | Operating: 0 to + 40°C                 |
| Storage temperature     | 0 to + 50°C                            |
| Ambient humidity range  | Operating: 0 to + 90% non condensing   |
|                         | Storage: 0 to + 90% non condensing     |
| Transportation test     | EN60068-2-31                           |
| Drop test               | EN62368-1:2014, T.7                    |
| Pollution degree        | 2                                      |

#### 4.10 APPROVAL AND MARKINGS

| General reference | EN62368-1                    |
|-------------------|------------------------------|
|                   | Radio ETSI EN 300 328 v2.1.1 |
| Approvals         | C E ROHS IO-Link             |

#### 4.11 ACCESSORIES

| Micro USB power adapter (not included) | DC 5V/1A (current limited). Only suitably rated and approved USB charger should be used with the equipment as per the National Regulations for the country of use. Marked as LPS (according to IEC 60950-1) or PS2 (according to IEC 62368-1). Using any other may affect the safety of the equipment. Contact the manufacturer if in doubt |  |
|----------------------------------------|----------------------------------------------------------------------------------------------------|--|
| Cable                                  | with hooks 0.3 m and connector M12, 4 poles, included                                                                                                    |  |
| Protective holster                     | Included                                                                                                    |  |
| Micro USB cable                        | Included                                                                                                    |  |
| Quick start guide                      | Included                                                                                                    |  |

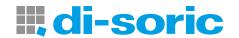

#### **5 UNBOXING**

#### **5.1 SWITCH ON YOUR IOL-PORTABLE**

To switch on your IOL-Portable, press and hold the power key button for 3 seconds.

#### **5.2 SCREEN GESTURES**

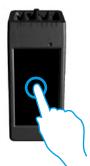

Touch: touch an item once. For example, touch to select an option

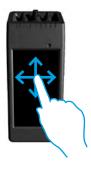

**Swipe:** swipe your finger on the screen vertically to scroll through a list or horizontally to change a value

#### **5.3 GENERAL INFO**

## This device has two separate batteries:

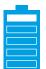

- 1 The MAIN battery
- Powers the complete device, including the sensor connected
- Is charged by connecting a charger to the micro USB port
- Status is indicated on the 5 green LEDs on the device

#### The DISPLAY battery

- Powers the touchscreen display
- Is charged automatically by the MAIN battery but ONLY when the device is switched OFF!
- Status is indicated on the battery icon on the Launcher home screen

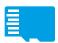

#### This device has a built-in micro SD card reader:

- A micro SD card can be used to upload IODD (.ZIP) files to the device and transfer project files to / from the device.
- The micro SD card is detected on power-up, thus it must be inserted BEFORE the device is switched on!

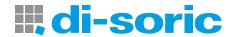

## **6 SOFTWARE**

#### **6.1 FUNCTION**

#### Home screen

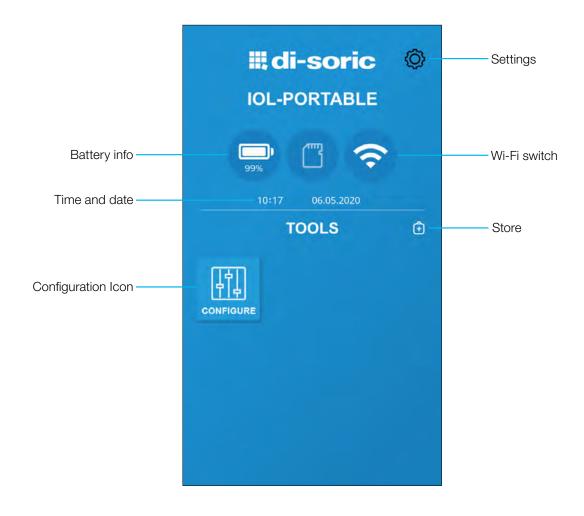

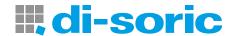

## Step 1: settings > Wi-Fi

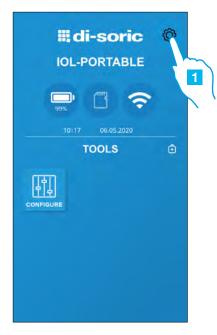

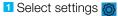

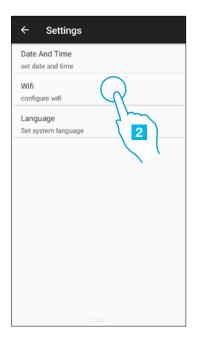

2 Select Wi-Fi

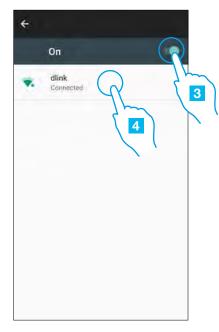

- Select to turn on the Wi-Fi.
- Select one of the networks available from the list, to connect the device to internet. If requested, insert the password

## Step 2: store > update

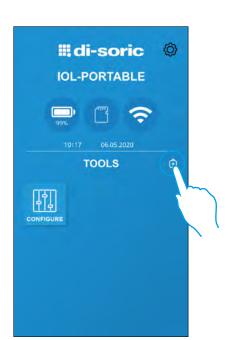

Select the Store 📵

Keep your IOL-Portable up to date and accept available software updates to get new and enhanced features

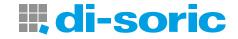

## Step 3: start configure app with sensor

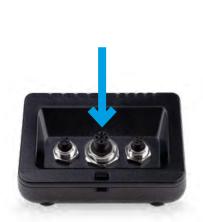

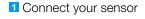

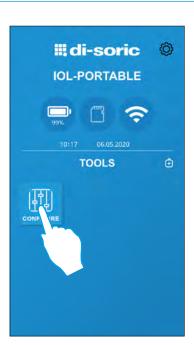

2 Select the icon 🚻 to start

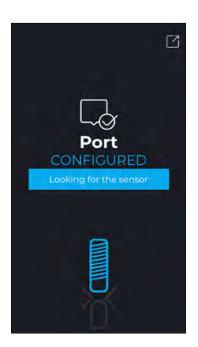

Loading IODD

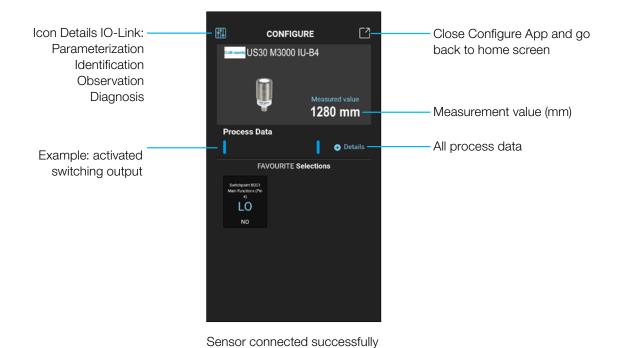

NOTE: It is possible to connect only one sensor at a time

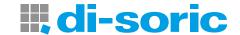

## **Error messages**

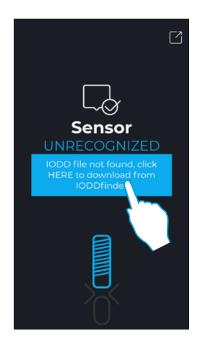

Sensor unrecognized

## IODD file not found in the device

Press the icon to download it automatically from internet

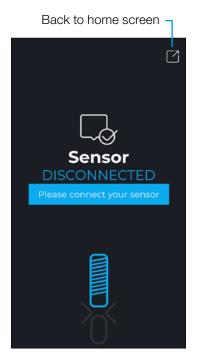

Sensor not connected

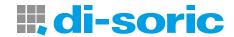

## Create a user: parameterization > settings > users

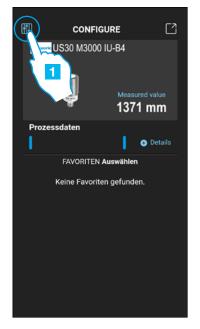

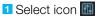

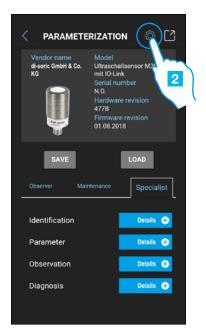

2 Select Settings

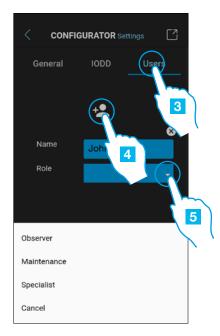

- 3 Select tab Users
- 4 Select to add an user
- 5 Select the new users role via the drop down menu

|                 | Rollen   |             |            |
|-----------------|----------|-------------|------------|
| Functions       | Observer | Maintenance | Specialist |
| Identification  | ✓ ✓      | <b>✓</b>    | ✓          |
| Observation     | ✓ ·      | ✓           | ✓          |
| Diagnosis       | ✓        | ✓ ·         | ✓          |
| Parameter Basic |          | ✓           | ✓          |
| All             |          |             | ✓ ✓        |

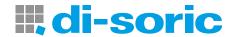

## Project options: parameterization > save or load

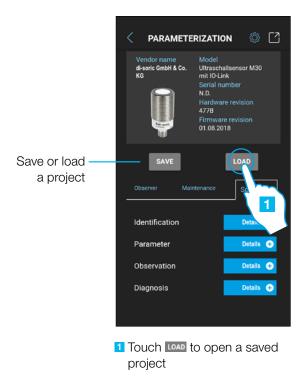

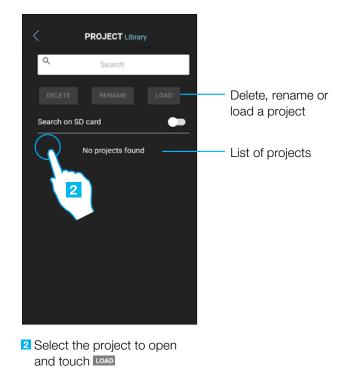

IODD options: parameterization > settings > IODD

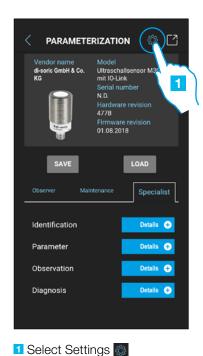

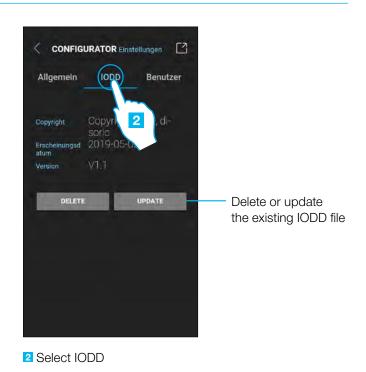

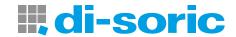

#### **6.2 EXAMPLE OF CONNECTED ULTRASONIC SENSOR**

#### **Process data**

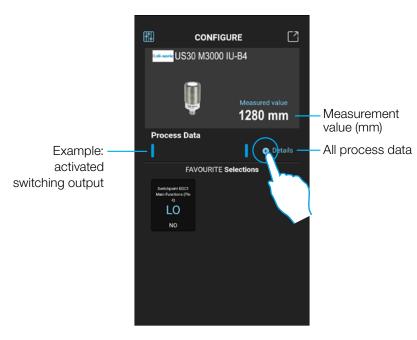

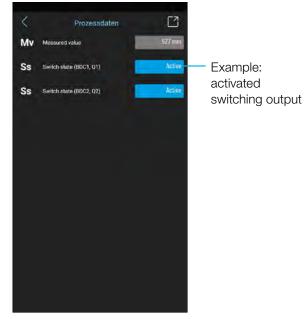

Selct Details

## Configuration of switching output for a ultrasonic sensor

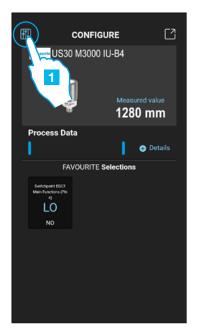

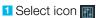

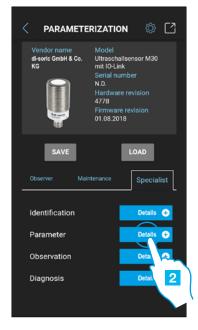

Select parameter details

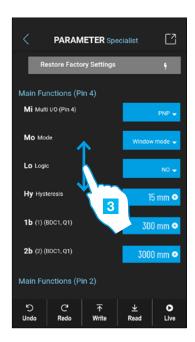

Scroll vertically to find the parameter

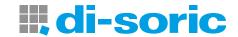

## Parameter ultrasonic sensor

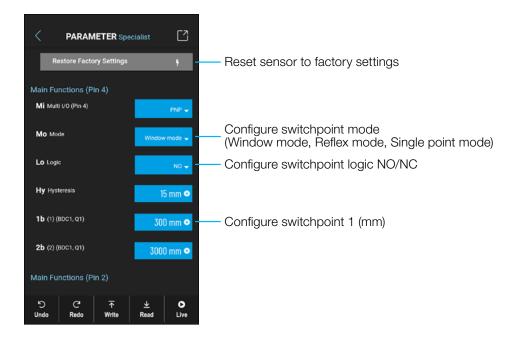

#### **Command icons**

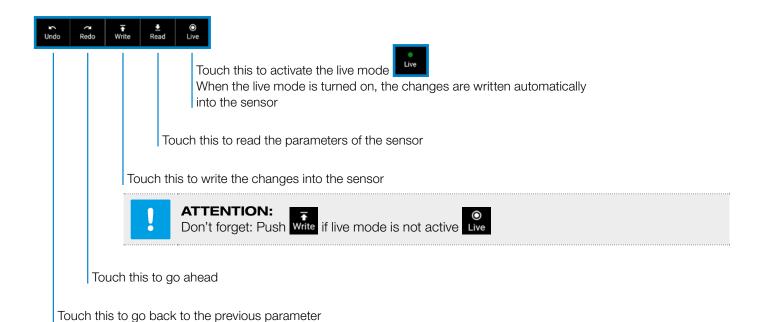

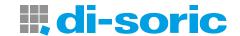

#### Add a parameter to the favourite list

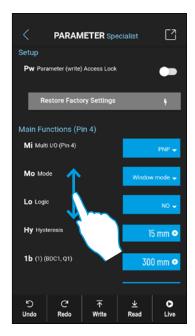

Scroll vertically to find the desired parameter, for example NO/NC configuration (LO Logic)

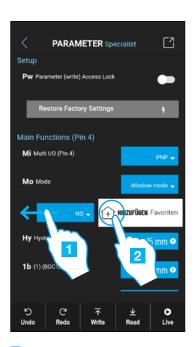

Swipe left
 Press to add it to the favourites list

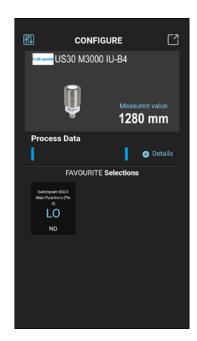

Favourites list

## Delete a favourite parameter

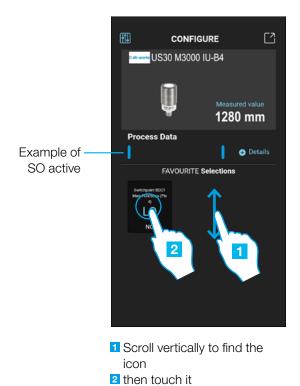

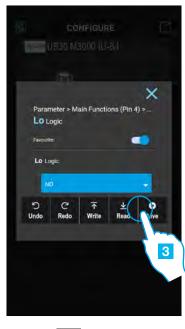

3 Touch to delete it

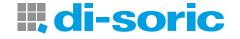

## **SOLUTIONS.** CLEVER. PRACTICAL.